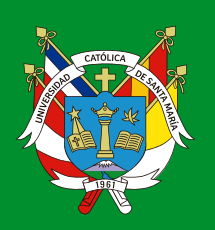

Universidad Católica<br>de Santa María

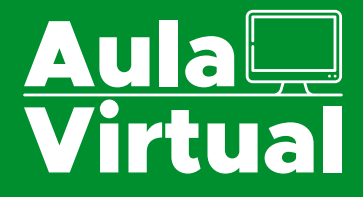

# Guía rápida del estudiante

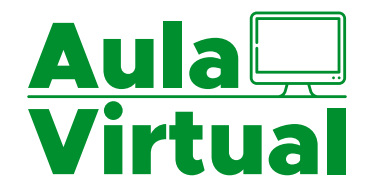

# **Índice**

- **1.** ¿Sabes ingresar al aula virtual?
- **2.** ¿Cómo comunicarme con mis profesores y compañeros?
- **3.** ¿Cómo "bajar" los recursos de cada curso?
- **4.** ¿Cómo "subir" mis tareas y actividades?
- **5.** ¿Cómo voy a ser evaluado en un entorno virtual?
- **6.** "No es plagio, es copia"
- **7.** ¿Cómo organizarme en grupos de trabajo con mis compañeros?
- **8.** ¿Cómo gestionar mi tiempo con los entornos virtuales?
- **9.** ¿Cómo utilizar los repositorios de videos en la nube: "youtube", "stream"?
- **10.** ¿Cómo tener una videoconferencia ON-LINE?
- **11.** ¿Cómo puedo garantizar la seguridad de mi ambiente virtual?
- **12.** ¿Como puedo recibir ayuda soporte para hacer uso del aula Virtual?

En el último congreso celebrado en México en el año 2019 sobre plataformas libres para la educación mediada por las TIC, se llegó a la conclusión de que Moodle es la mejor opción hasta ahora, pues la plataforma con mayores capacidades tecnológicas, y su instalación y mantenimiento no son demasiado complejos.

## **1. ¿Sabes ingresar al aula virtual?**

¡Hola! Seguro que ya sabes cómo entrar al Aula Virtual, pero si no lo sabes o te has olvidado te lo vamos a explicar:

- a) Ingresa a la página de la universidad www.ucsm.edu.pe
- b) Entra al Aula Virtual y después al aula virtual del pregrado, elegir el área a la que pertenece su Escuela Profesional

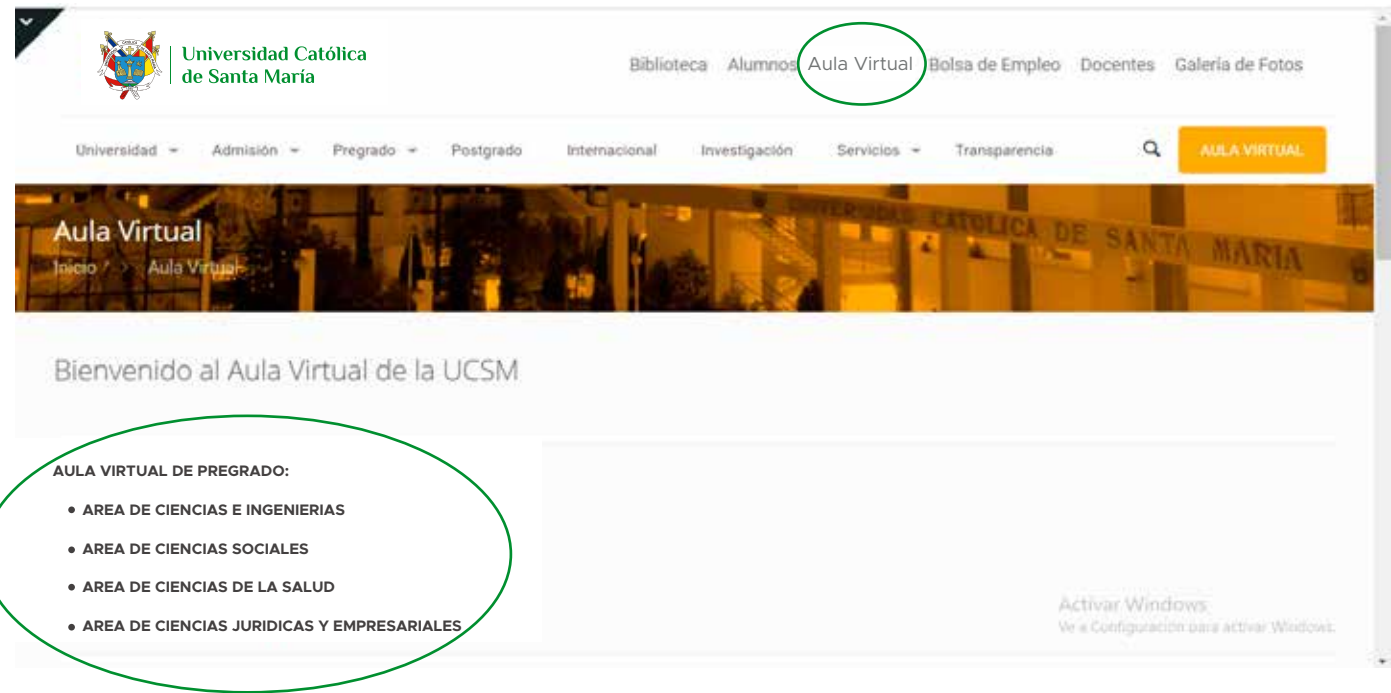

c) Seguidamente te pedirá tu contraseña, si es la primera vez que entras tu usuario y contraseña es tu DNI. Por seguridad te recomendamos cambiar tu contraseña.

Y listo, ya puedes empezar a revisar los trabajos y los recursos que tu docente carga en el aula virtual.

# **2. ¿Cómo comunicarme con mis profesores y compañeros?**

En un entorno virtual cambia nuestro modo de comunicarnos con los docentes y demás estudiantes.

Les sugerimos estar atentos a los siguientes canales:

**a.** Revisar nuestro correo electrónico institucional diariamente.

**b.** Revisar en el aula virtual los mensajes y notas: en el Moodle, el docente puede comunicarse con nosotros mediante este medio.

**c.** A través de video conferencias en las plataformas Teams, Zoom y Webex. Debes estar atento a los correos de invitación a las diferentes conferencias que puede citar tu docente.

## **3. ¿Cómo "bajar" los recursos de cada curso?**

Es importante que puedas reconocer la diferencia entre recursos y actividades. Los recursos son archivos, documentos, carpetas, videos, enlaces, etc, que el docente deja a tu disposición en cada curso.

Algunos son para descargar y otros para verlos en tu tiempo de aula virtual, recuerda que cada semana tienes que cumplir con tus horas de asistencia a tus cursos en los horarios que tus docentes te indiquen.

# **4. ¿Cómo "subir" mis tareas y actividades?**

Las actividades son creadas por el docente para que te impliques en el aprendizaje de los contenidos. También sirven para que el docente te evalúe de forma continua. De igual manera, debes estar siempre atento/a los plazos que cada docente señala para realizar las tareas y actividades.

En cada curso deberé ubicar el lugar que el aula virtual indica para poder "subir" mis archivos y así avanzar con mi aprendizaje.

### **5. ¿Cómo voy a ser evaluado en un entorno virtual?**

El Modelo Educativo de la Universidad, insta a los docentes a seguir el proceso de enseñanza -aprendizaje con la construcción del conocimiento en conjunto con los estudiantes. La educación, por lo tanto, está centrada en el estudiante.

#### **Tareas, foros, cuestionarios, consultas**

La herramienta Moodle permite comprobar el aprendizaje de los estudiantes de manera continua. Se puede hacer una evaluación de proceso a través de actividades como Tareas, Foros y/o Cuestionarios e incluso Consultas. Todas estas herramientas le permiten al estudiante colaborar con la construcción del conocimiento y están centradas en ellos.

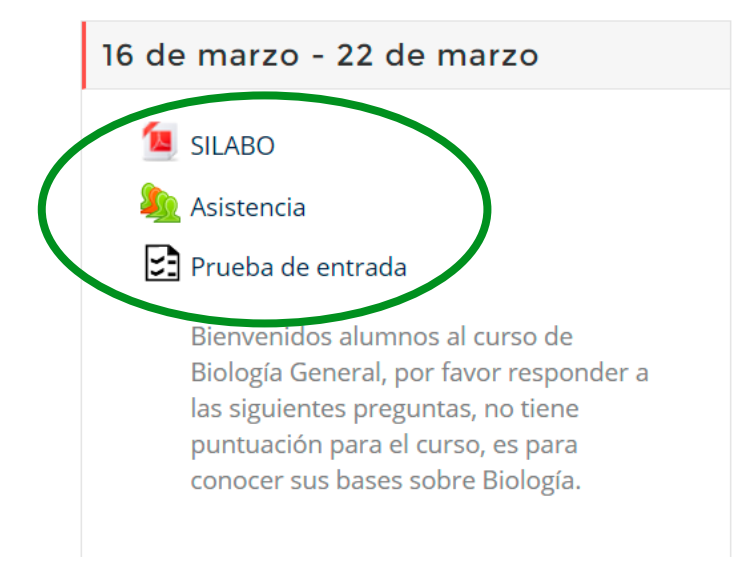

#### **Wiki, Taller, Glosario**

Otras actividades que se pueden realizar son: Wiki, Taller y Glosario que permiten el trabajo colaborativo con otros estudiantes y que nos ayudan a comprobar el aprendizaje a través de la construcción conjunta y colaborativa del conocimiento.

## **6. "No es plagio, es copia"**

Los docentes cuentan en el aula virtual con la herramienta "Turnitin", donde nos van a solicitar que "colgemos" nuestros trabajos, y sirve para comprobar la originalidad o no de nuestras actividades y tareas. Atento a tus reportes de originalidad. Sé tú mismo.

## **7. ¿Cómo organizarme en grupos de trabajo con mis compañeros?**

#### **La actividad Wiki**

En el Moodle tenemos la actividad wiki, que permite que los alumnos realicemos un trabajo de forma colaborativa.

#### **Equipos en el TEAMS, ZOOM, CISCO-WEBEX**

También en el TEAMS, ZOOM, CISCO-WEBEX el docente puede formar Equipos para organizar videoconferencias en pequeños grupos, o enviar trabajos o tareas grupales.

# **8. ¿Cómo gestionar mi tiempo con los entornos virtuales?**

- Accede al Aula Virtual de la UCSM
- De acuerdo a tu horario de clase, ingresa al curso que te toque cinco minutos antes del inicio de su clase.
- Anota tu asistencia para que quede registrada
- Ve los avisos que el docente haya publicado para la sesión del día

Es importante que distribuyamos nuestro tiempo de tal modo que nos permita tener espacios para consultar "online" las dudas a nuestros profesores. No olvides que tendrás sesiones on-line pero otras serán asincrónicas (son clases que no tienen un horario, y que puedes acceder en cualquier momento) Te damos unos consejos para una gestión óptima de tu tiempo:

- **a)** Créate un horario que incluya:
	- Horas de ingreso al aula virtual
	- Horas para hacer las tareas
	- Horas para leer y estudiar
	- Horas para recreación
	- Todo lo que tenga que ver con mi salud personal

**b)** Lleva un calendario y una lista de tareas: puedes aprovechar el calendario del Teams o del outlok para que te recuerden tus tareas.

**c)** Es importante que tengas ordenadas las carpetas por curso.

**d)** Puedes hacer uso de OneDrive de **Office** para almacenar y compartir documentos, así estarán disponibles para que los uses en todo momento.

**e)** No te quedes con dudas, consulta con los docentes y los asistentes en el Aula Virtual.

**f)** Hagan uso del Foro de Dudas y Consultas del Aula Virtual.

# **9. ¿Cómo utilizar los repositorios de videos en la nube:"youtube", "stream"?**

Los profesores nos pueden subir sus clases en videos, para que en diferentes momentos, los estudiantes podamos entrar en youtube y verlos las veces que necesitemos.

En el correo institucional tenemos acceso también al repositorio de Microsoft Stream.

Ingresa a tu correo institucional y abre el  $\dddot{H}$  del iniciador de aplicaciones de Office 365 Office 365, selecciona todas las aplicaciones y, a continuación, selecciona en todas las aplicaciones y elige"stream".

Encontraremos un repositorio donde los profes pueden colgar sus videos con explicaciones, clases, etc...

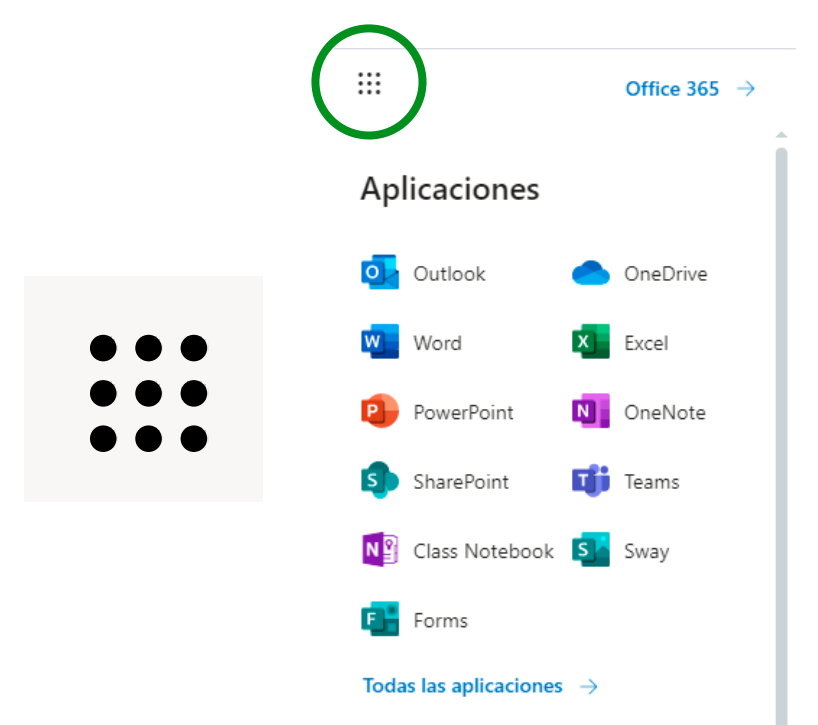

#### **STREAM**

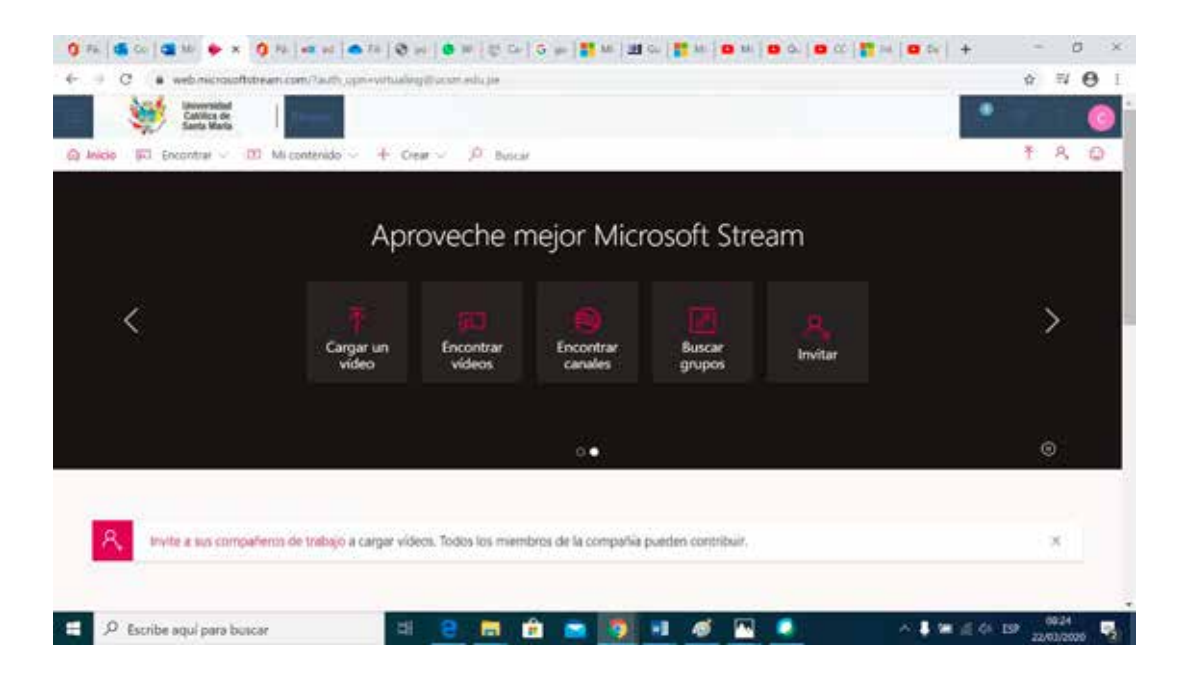

# **10. ¿Cómo tener una videoconferencia ON-LINE?**

Las videoconferencias se pueden realizar a través de las plataformas: TEAMS, CISCO WEBEX. Con estas plataformas se puede realizar videoconferencias masivas., hasta con más de 100 estudiantes.

Recordar que estas conexiones dependerán del ancho de banda y conexión a internet de cada docente y estudiante los cuales deben cumplir los requerimientos mínimos.

Aprovecha al máximo el tiempo dedicado a las video conferencias. Para ello:

- **S** Entra puntual
- $\bullet$  Ten todo preparado: micrófono, cámara web
- Lee las lecturas y recomendaciones dejadas por el docente

Es importante que cuides tu vestimenta, ruidos y entorno a la hora de las sesiones.

### **11. ¿Cómo puedo garantizar la seguridad de mi ambiente virtual?**

Se puede garantizar la seguridad en primer lugar cambiando la clave de usuario, para ello debe ir a la parte superior de su cuenta y desglosar las opciones que están al lado del su nombre, elegir Preferencias.

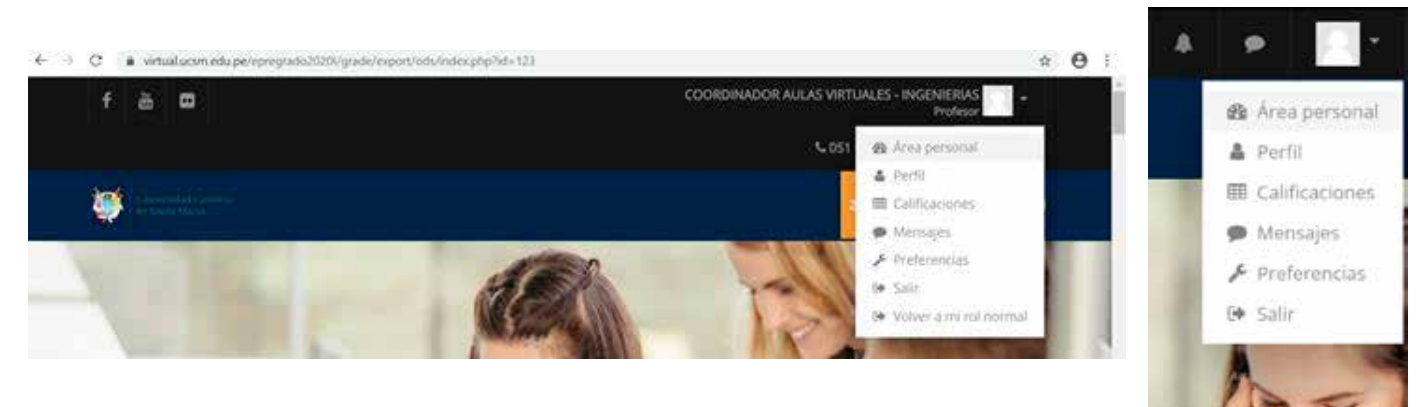

Y elegir cambiar contraseña

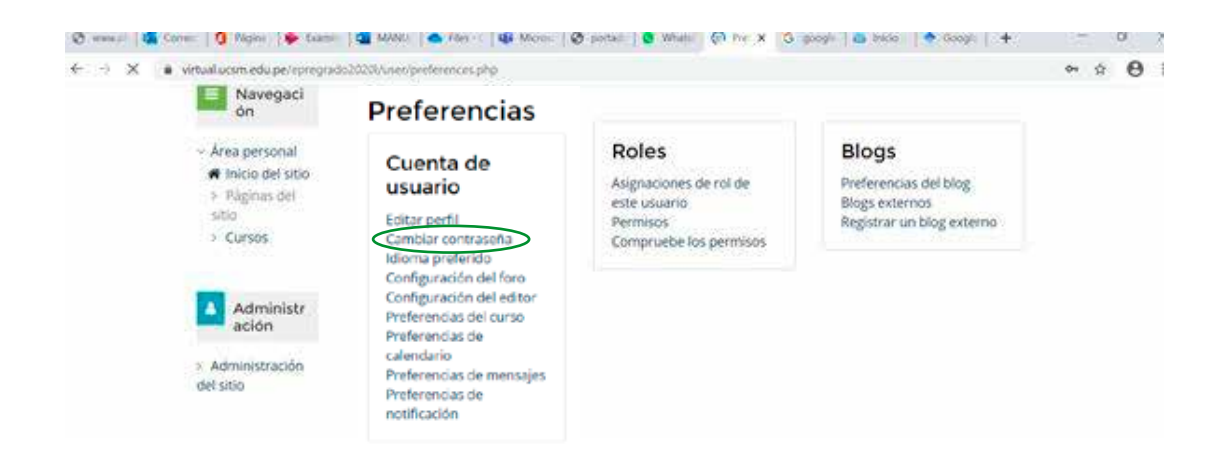

Luego ingresar los datos anteriores y cambiar la nueva clave

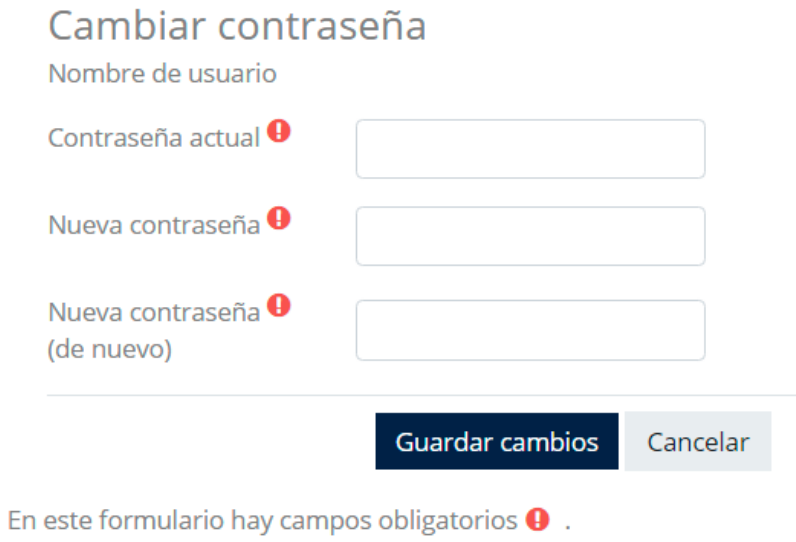

Dar clic en guardar cambios

# **12. ¿Como puedo recibir ayuda - soporte para hacer uso del aula Virtual?**

Si tienes problemas para ingresar al aula virtual escribe al correo **soporte@ucsm.edu.pe.**

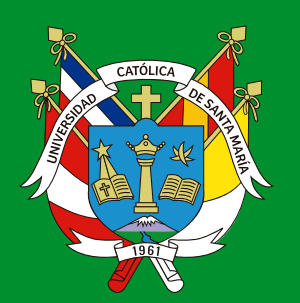

Universidad Católica de Santa María

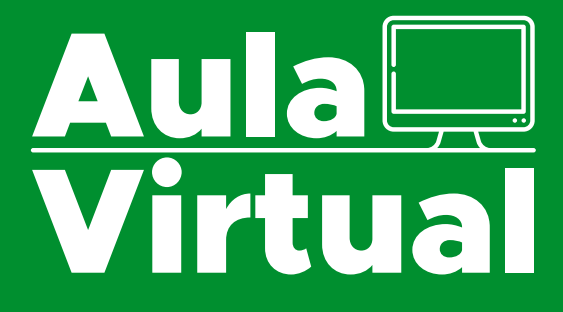